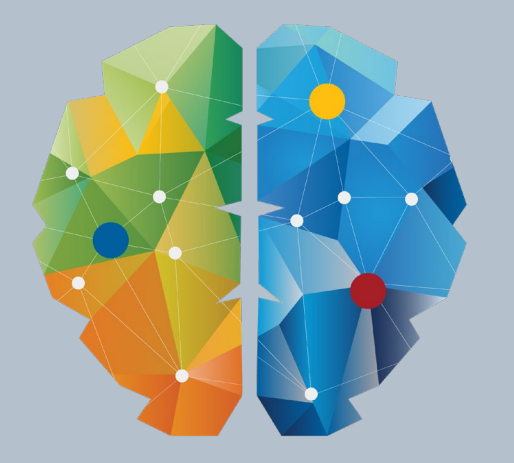

## EII VEK

#### Modellering av vegkryss i 3D Patrick Mc Gloin

*S*:Trimble. TRIMBLE BRUKERMØTE 2019 - LILLESTRØM

#### $\equiv$  AGENDA

- Agenda
	- **Gjennomgang av 3D Kryss** + Endringer siden sist
	- **DEMO**
	- **Spørsmål og svar**

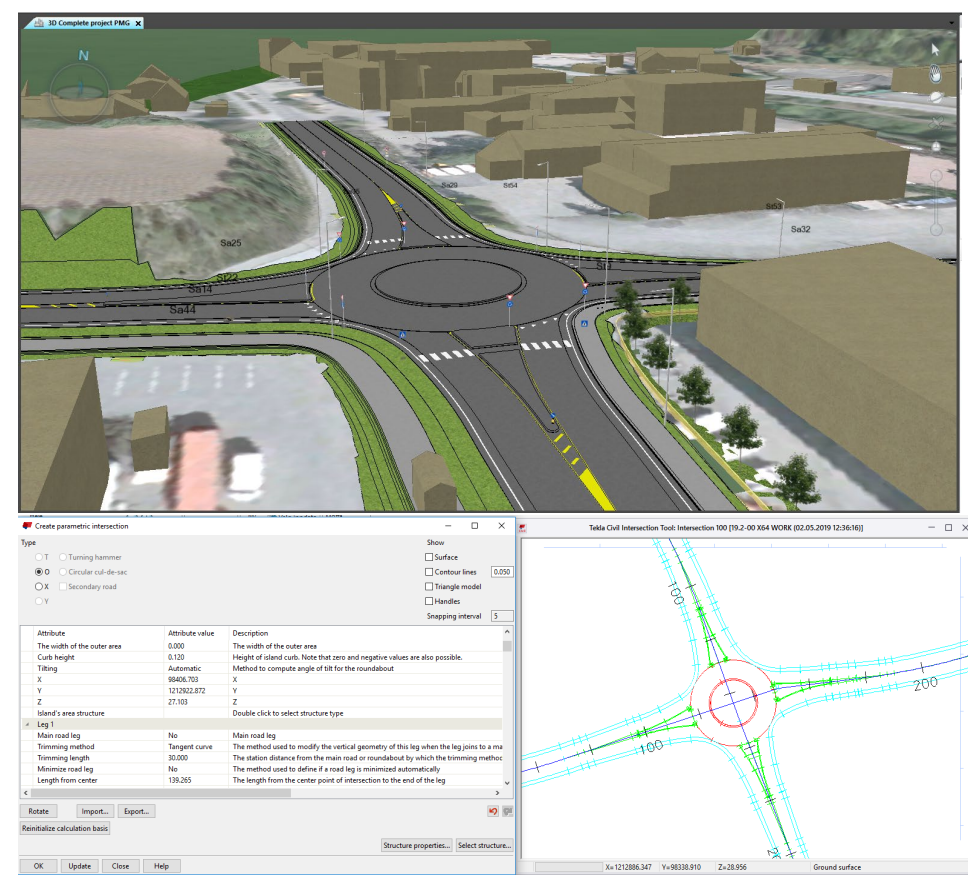

## **SHE**3D kryssfunksjon

#### Egen oppgave under Modellering

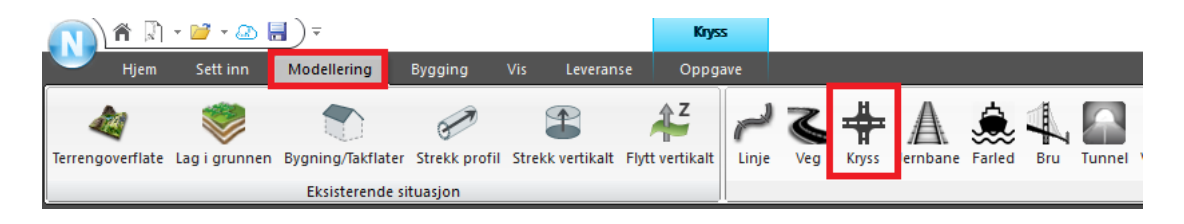

Ny – Kryss nå produserer solid volumer for overbygningslag Ny – Armene kan dras langs senterlinje til et bestemt profil nr. Ny – Ny mal for bare trafikk område Ny – Oppdatert brukerveiledning

#### **Inputdata** - veg senterlinjene og terrengoverflate (uten lag i grunnen)

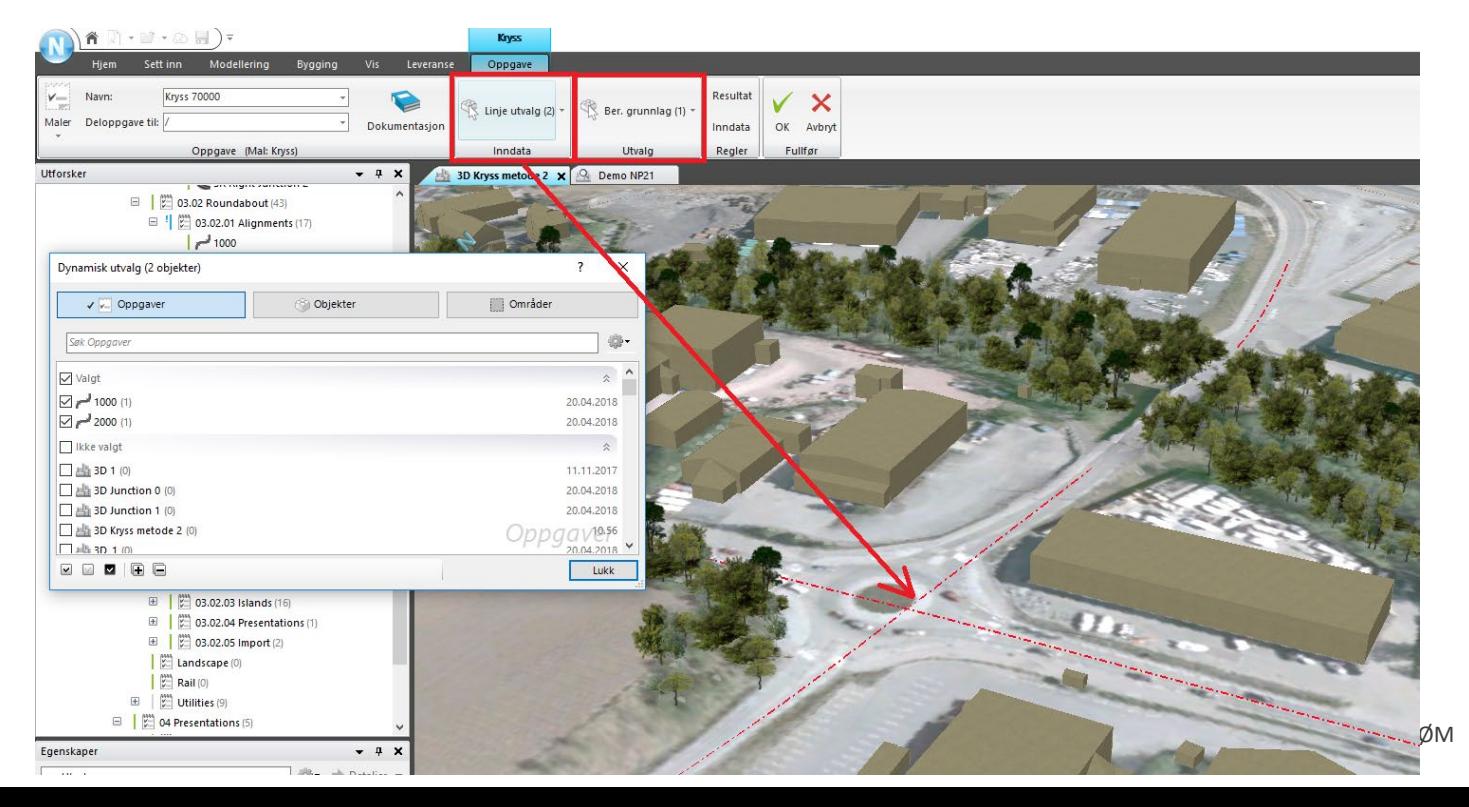

*S*:Trimble

#### Velg **Åpne** på oppgaven:

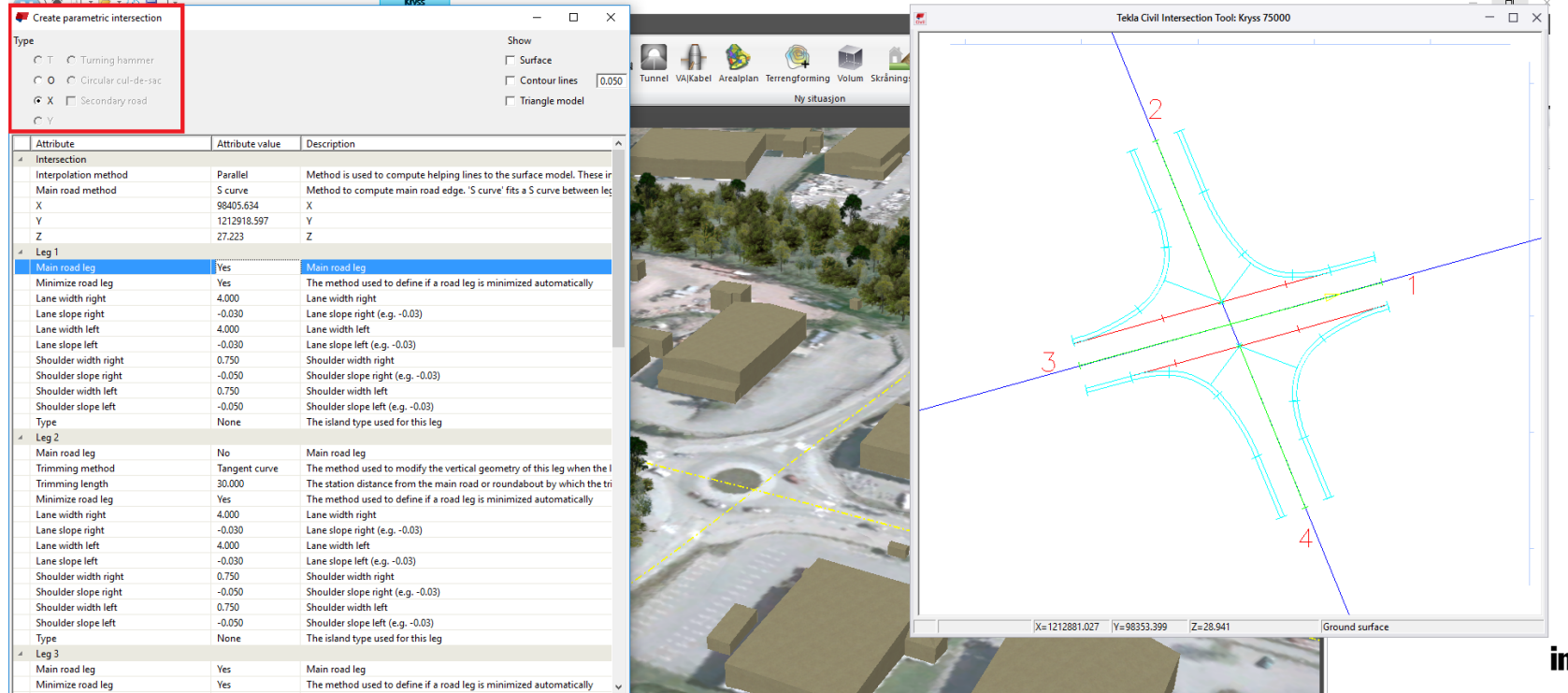

mble.

## 3D kryssfunksjon

#### Velg **Åpne** på oppgaven:

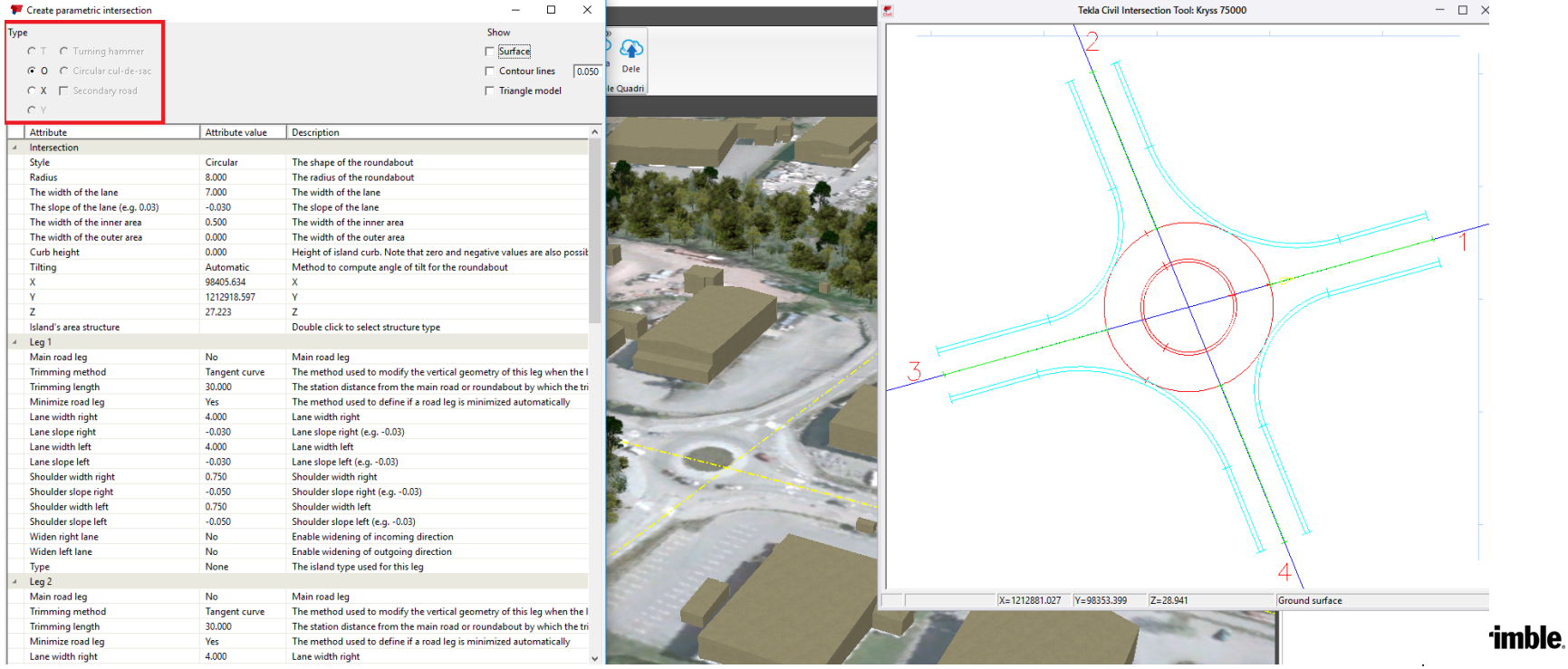

#### Velge de parameter man vil ender på – leg på trafikk øy – velg overbygning:

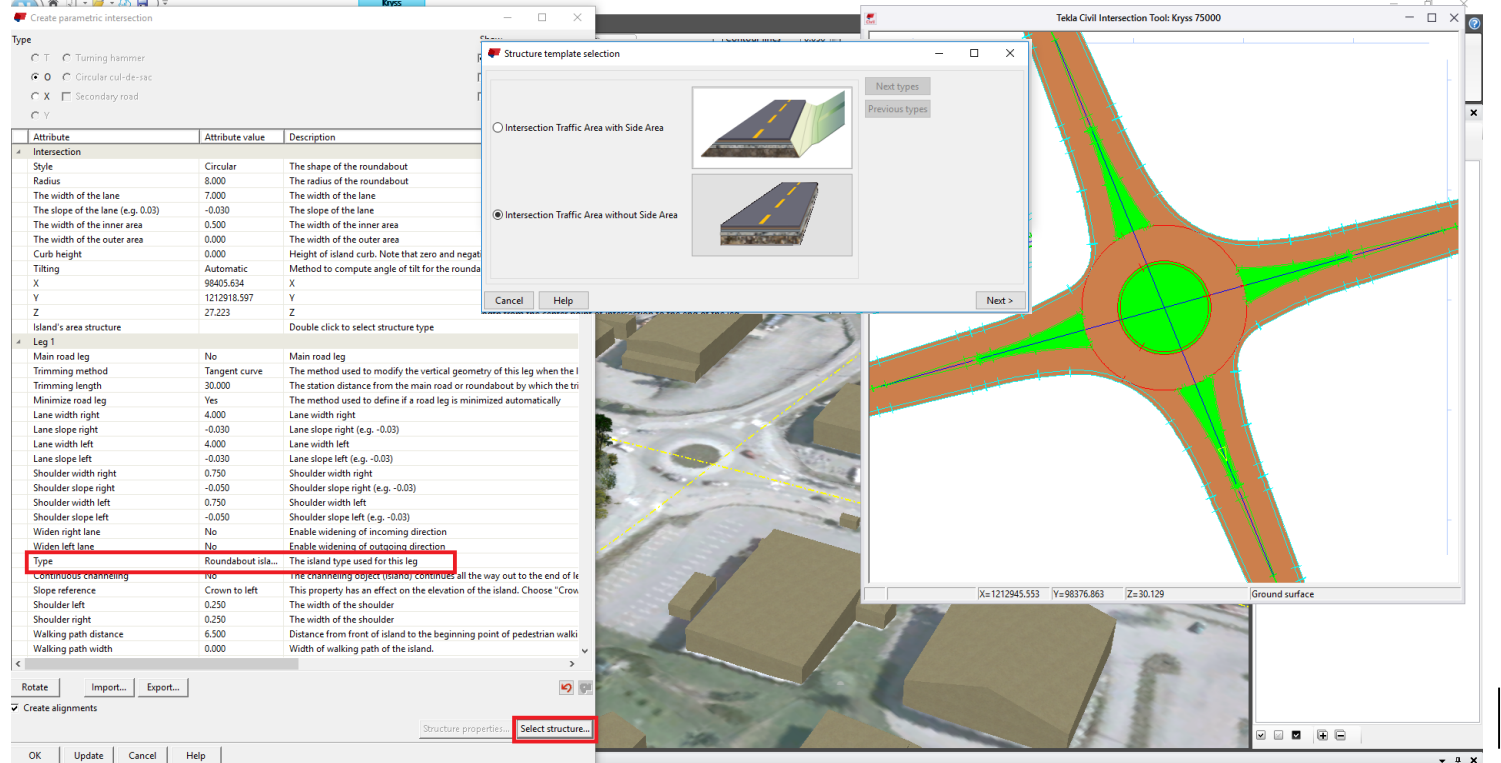

*S*:Trimble

Select structure: (Velg overbygning og terreng tilpasning)

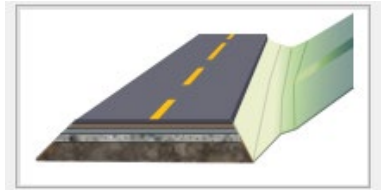

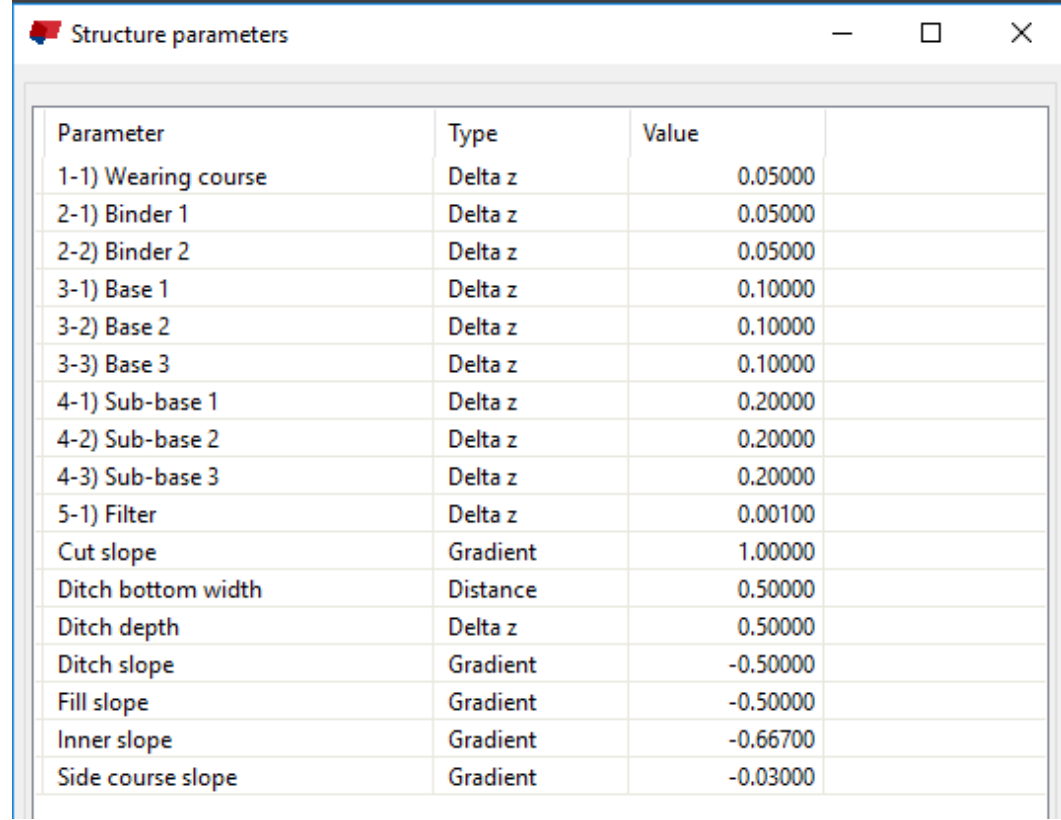

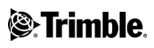

#### Select structure (Velg overbygning):

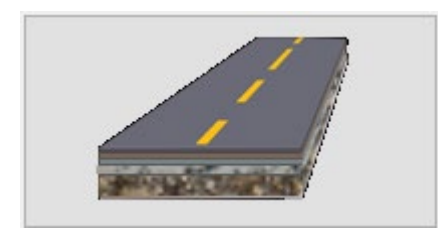

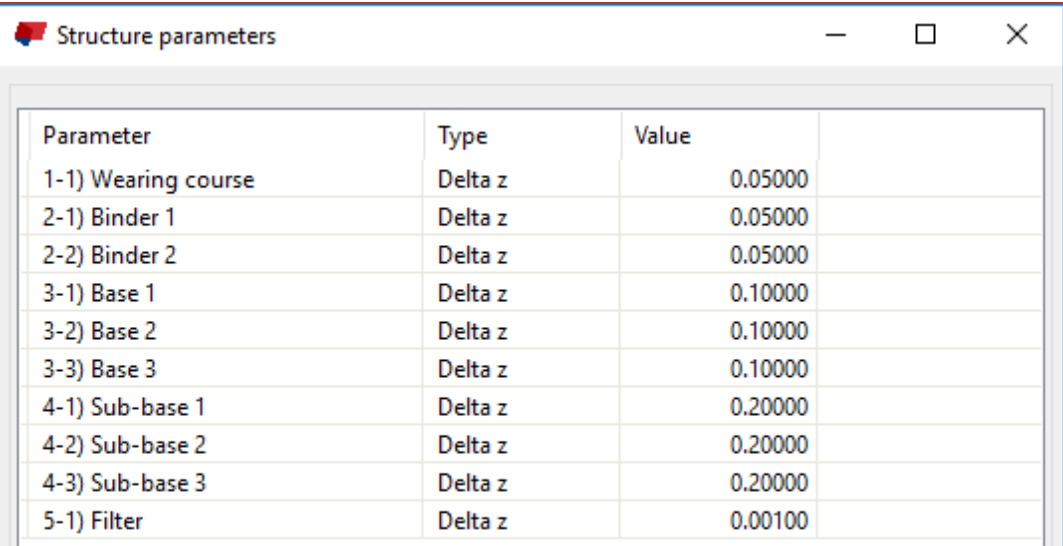

## $\equiv$ 3D kryssfunksjon – Overordnet planlegging

#### 3D rundkjøring lagres til NP Basis. Endre parametere og velg **Update**

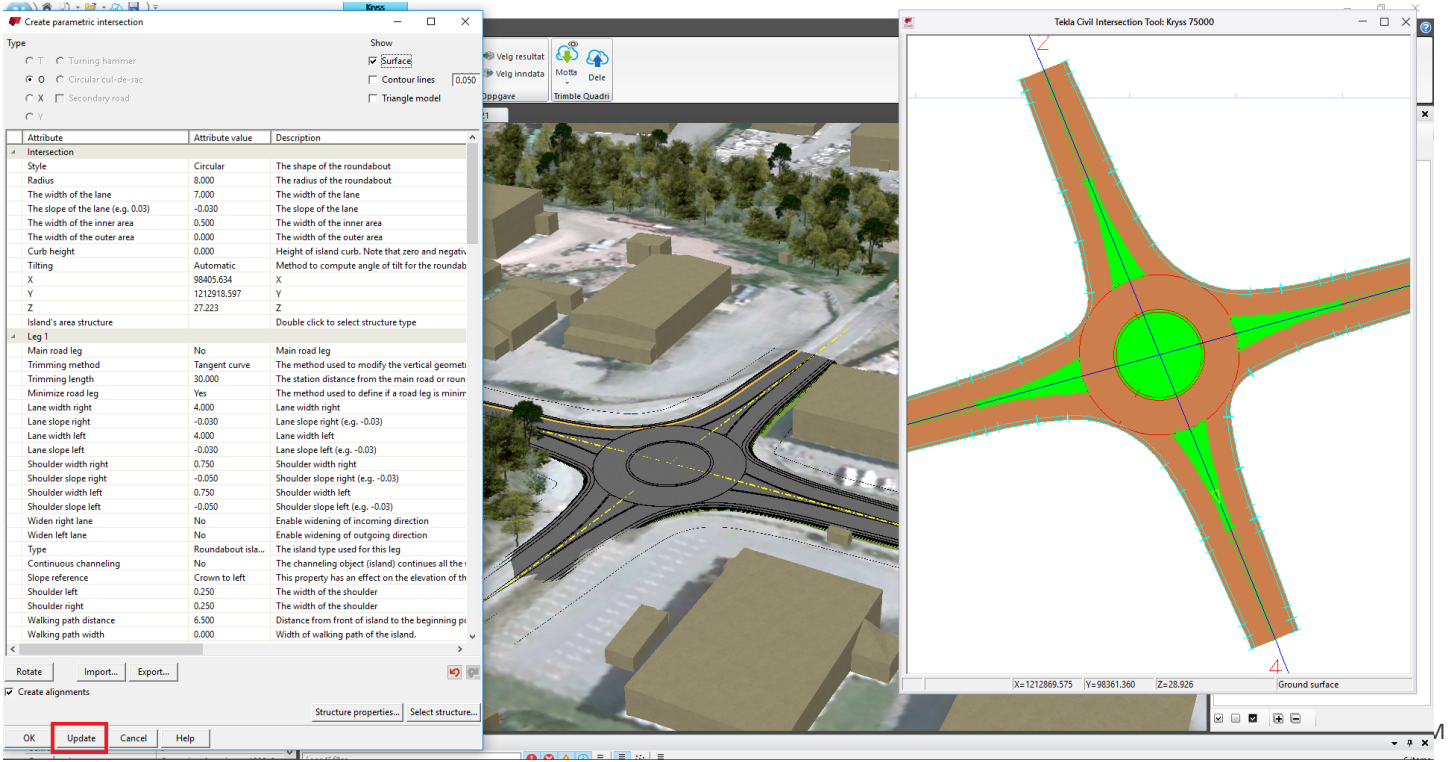

*S* Trimble

#### Beregnet mot terreng:

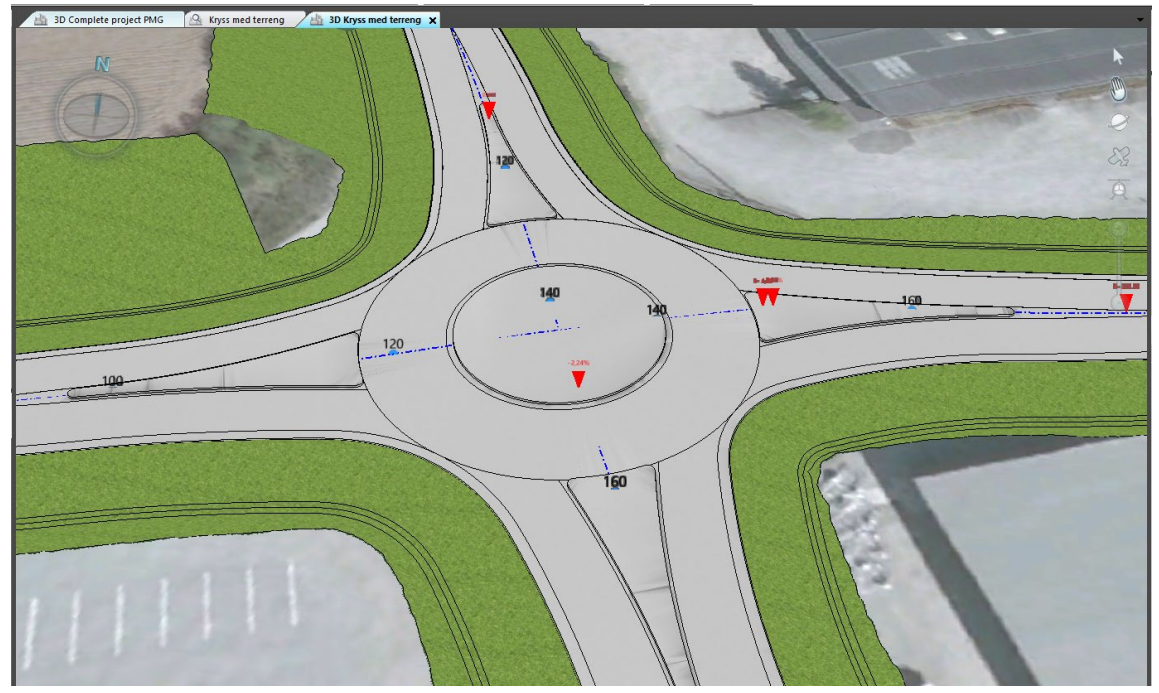

TRIMBLE BRUKERMØTE 2019 - LILLESTRØM

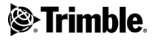

#### Beregnet mot terreng:

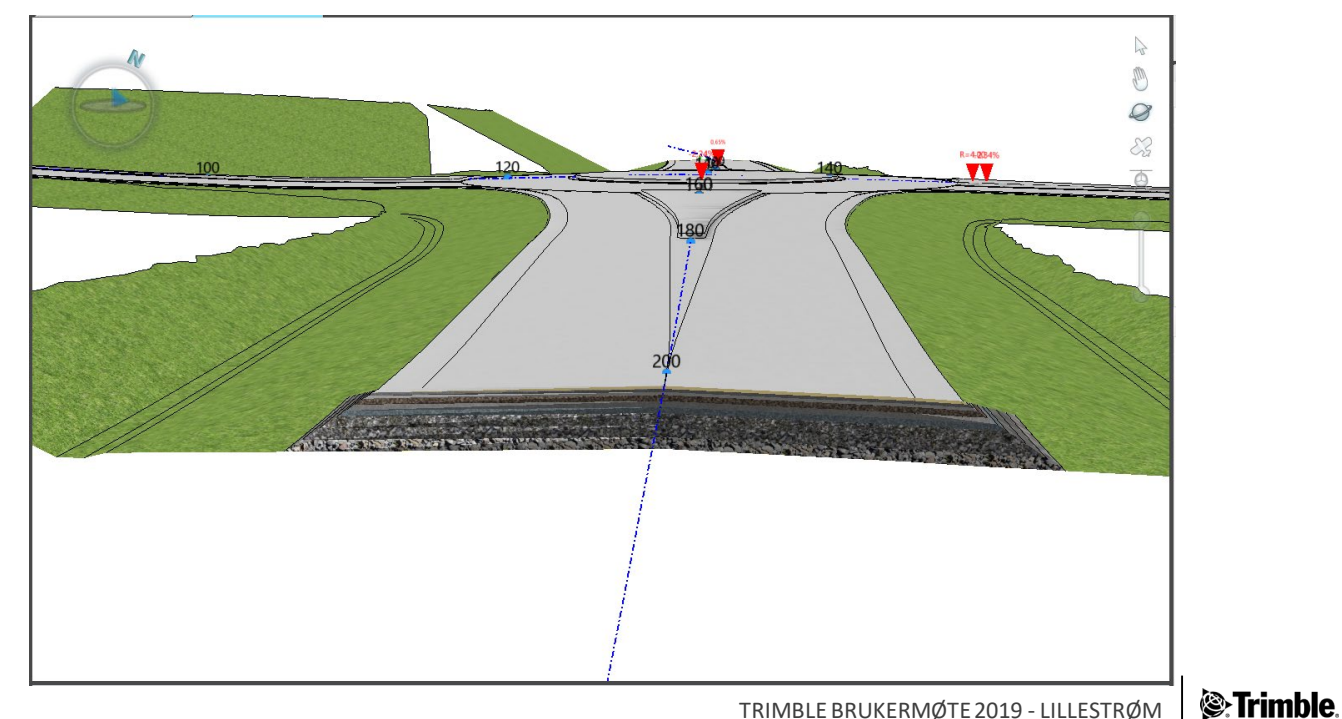

TRIMBLE BRUKERMØTE 2019 - LILLESTRØM

#### ….med analyse visning:

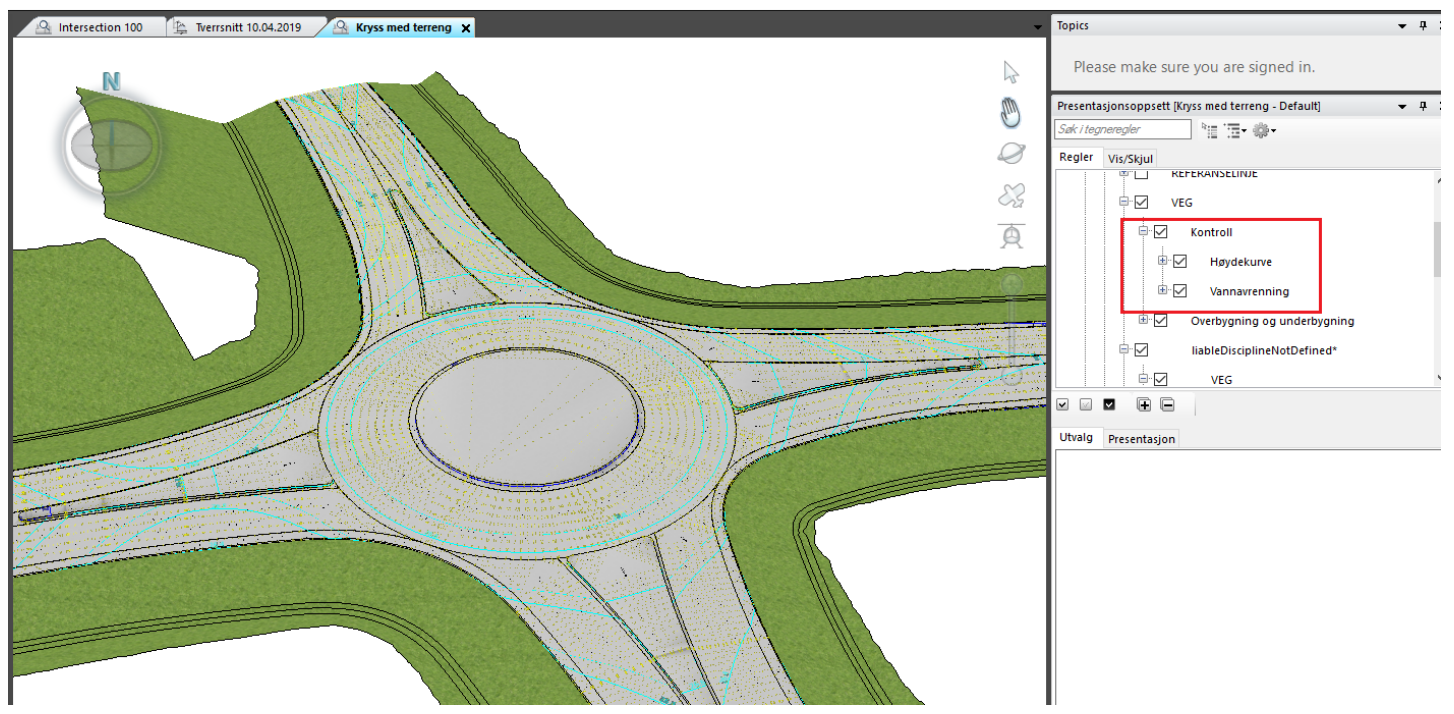

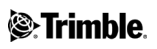

## $\equiv$ 3D kryssfunksjon - Byggeplan

#### Definere kobling til terreng med egne vegmodeller:

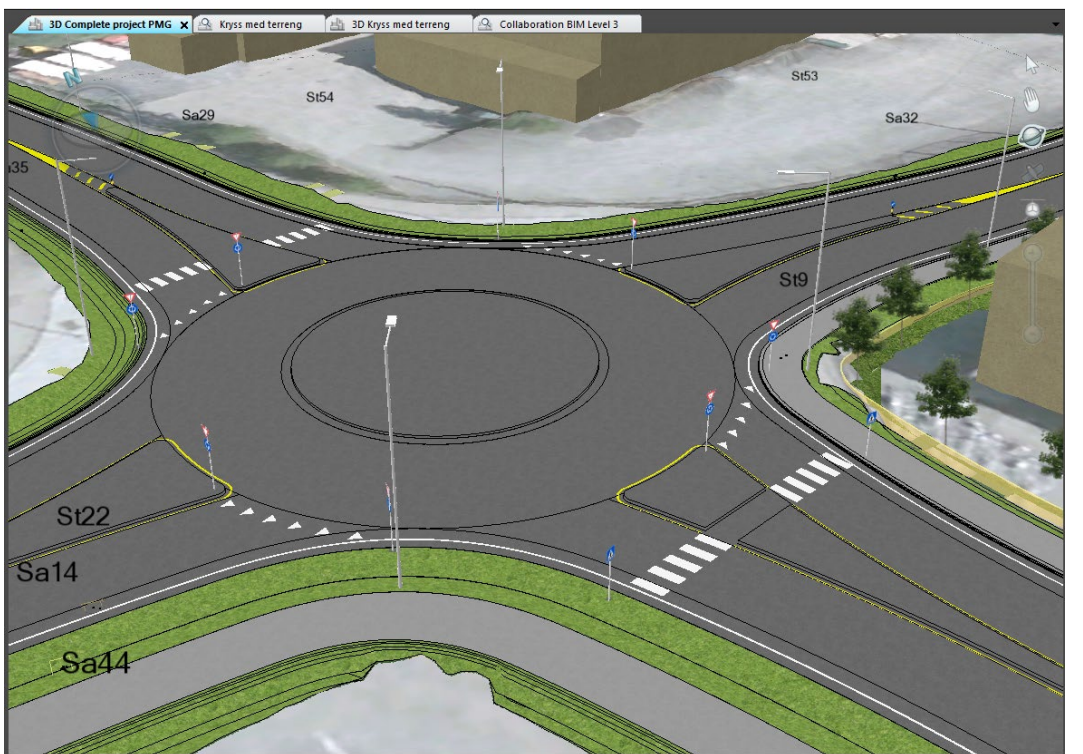

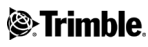

### $\equiv$ 3D kryssfunksjon – Steg 1 – bygg trafikk område

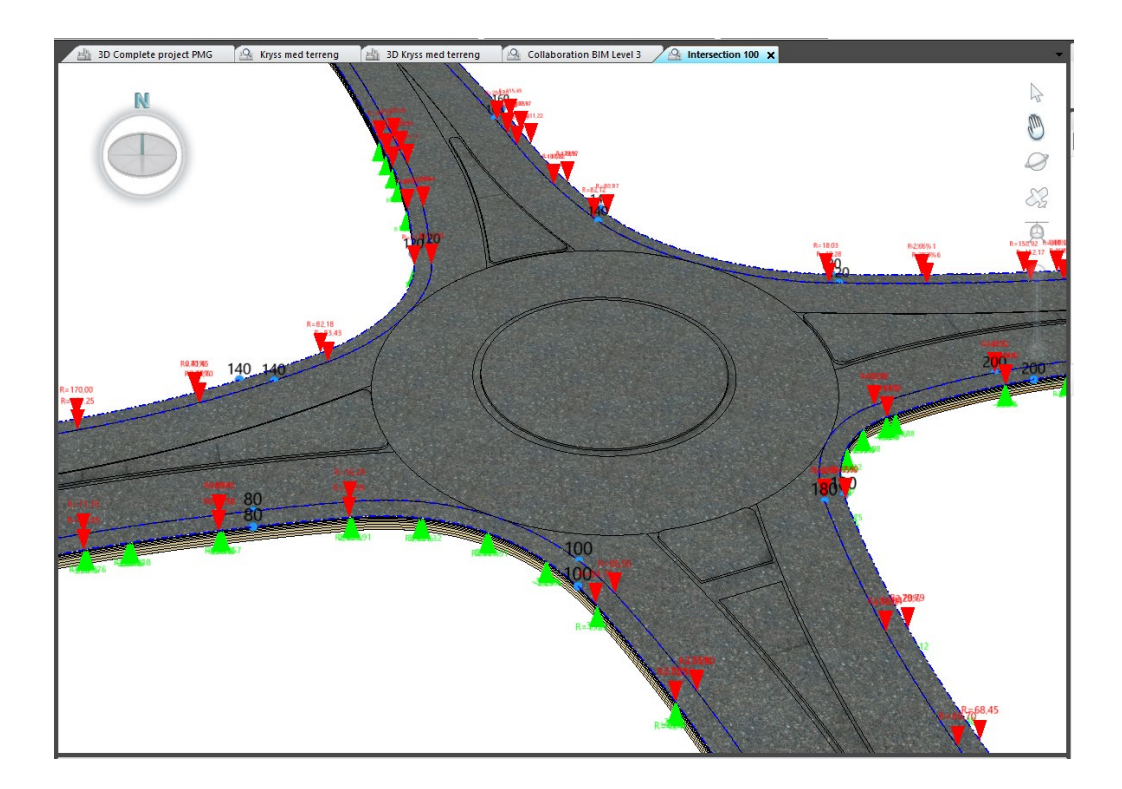

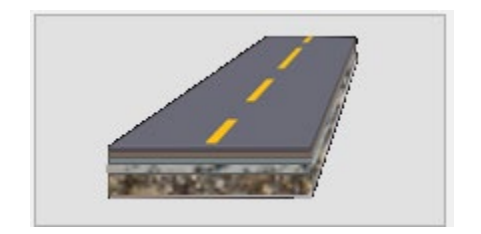

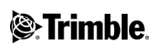

3D strengene er skapt automatisk, kantlinjene som egne oppgaver:

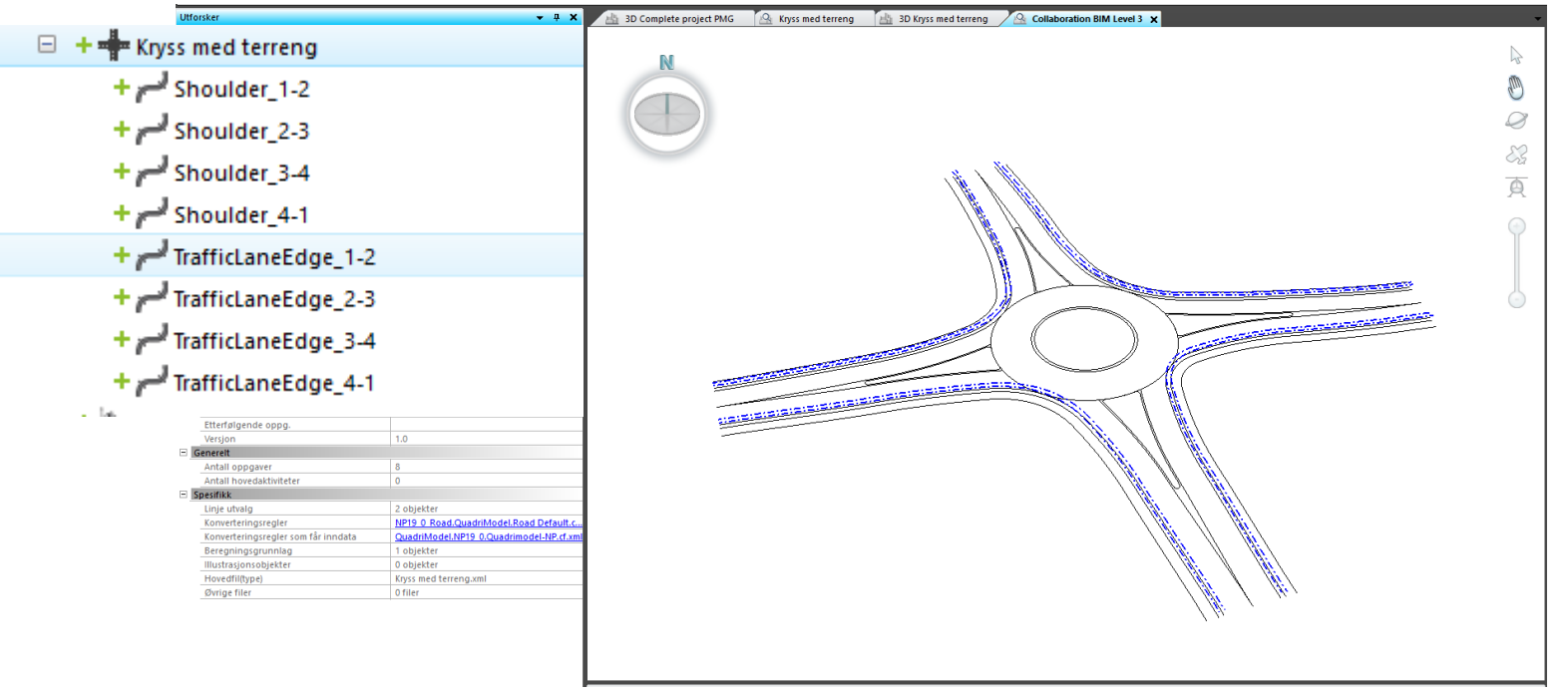

**E**:Trimble

## $\equiv$ 3D kryssfunksjon – Steg 2 bygg vegmodller

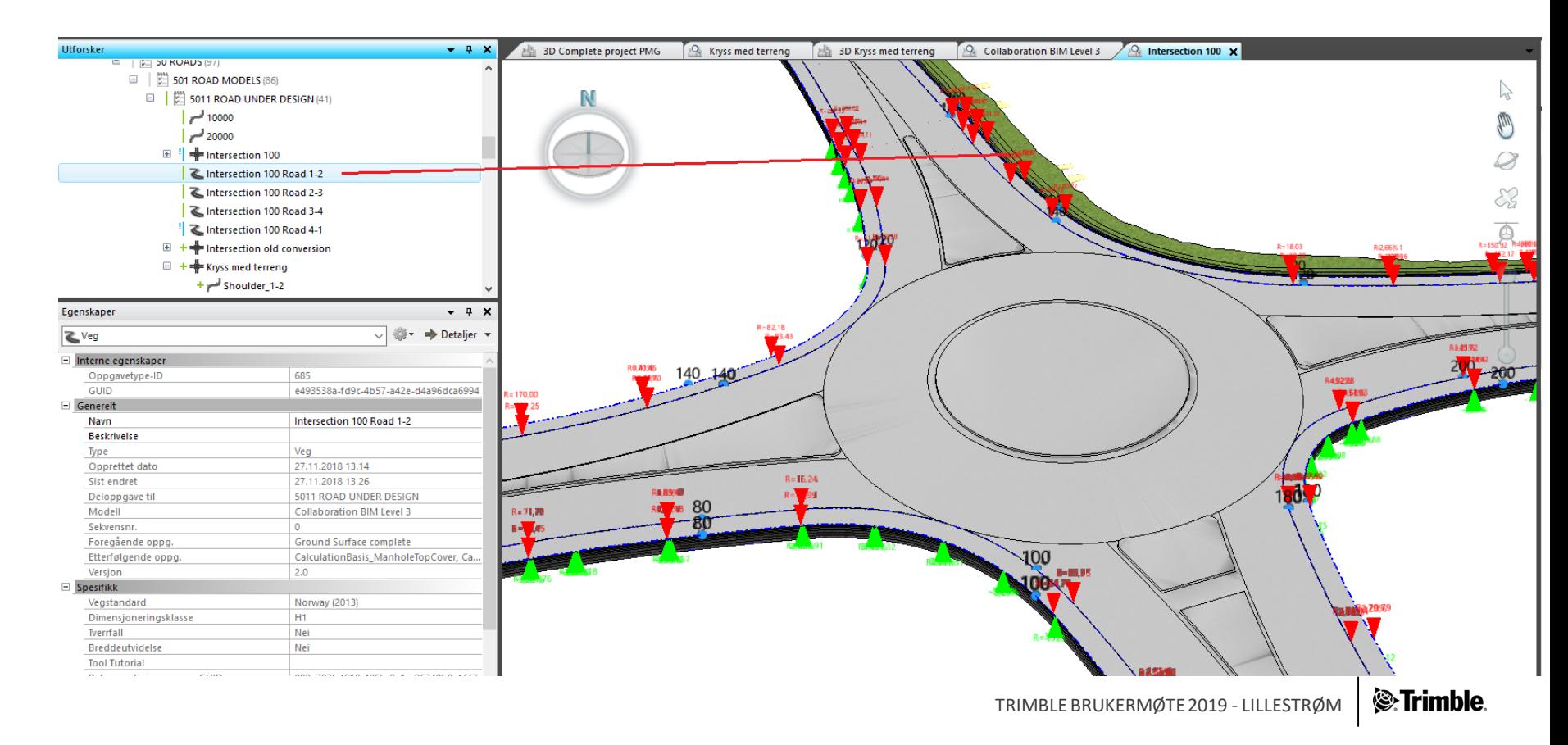

## $\equiv$ 3D kryssfunksjon – Steg 2 bygg vegmodller

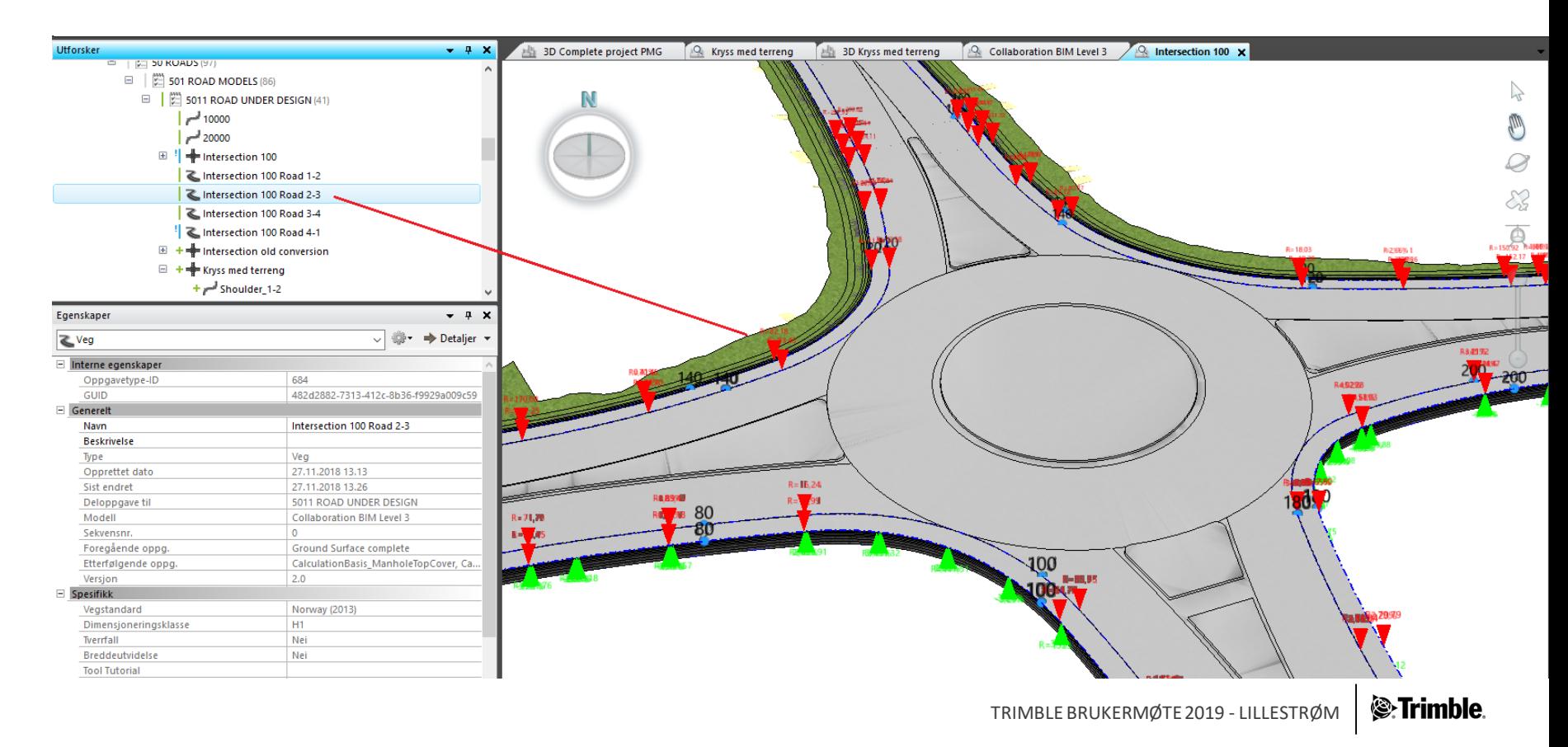

## $\equiv$ 3D kryssfunksjon – Steg 2 bygg vegmodller

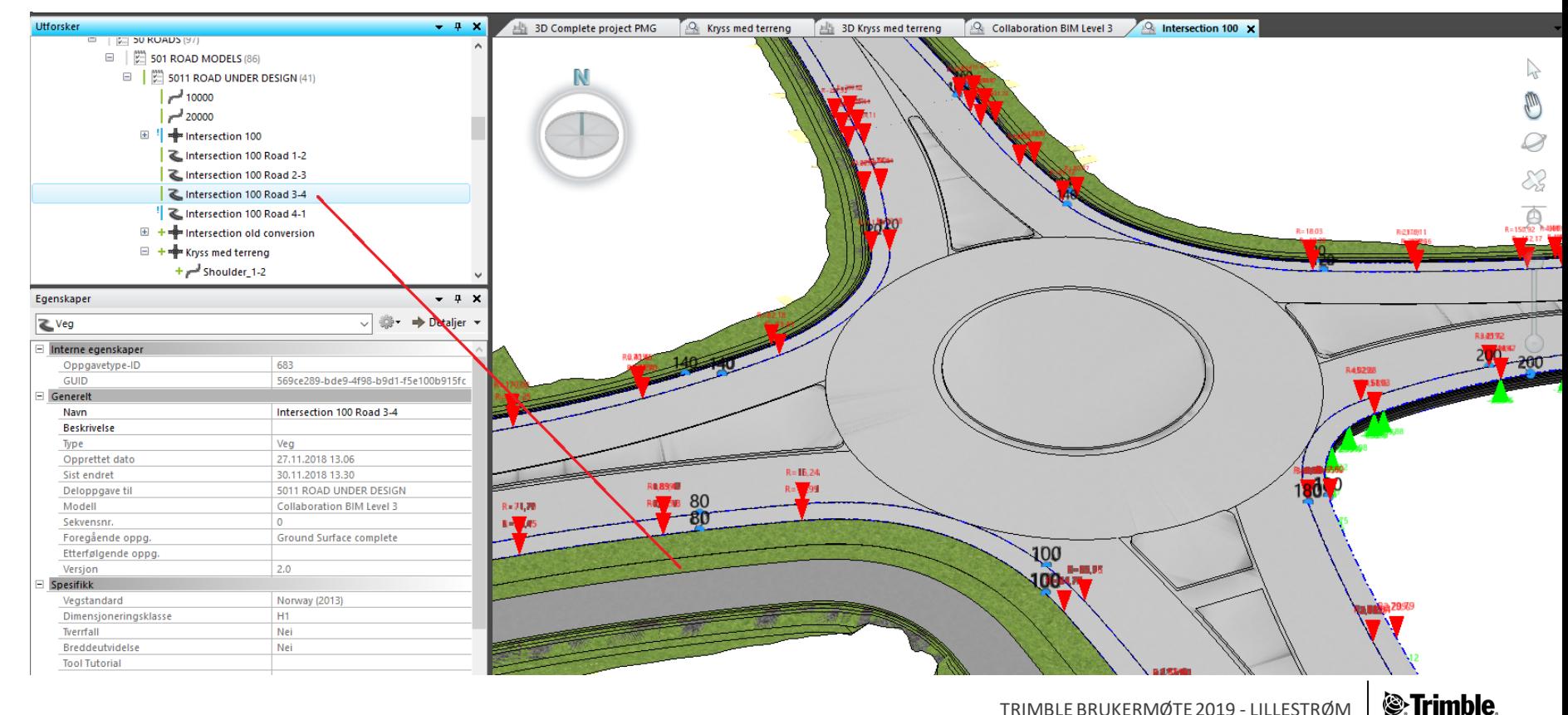

## 3D kryssfunksjon – Steg 2 bygg vegmodller

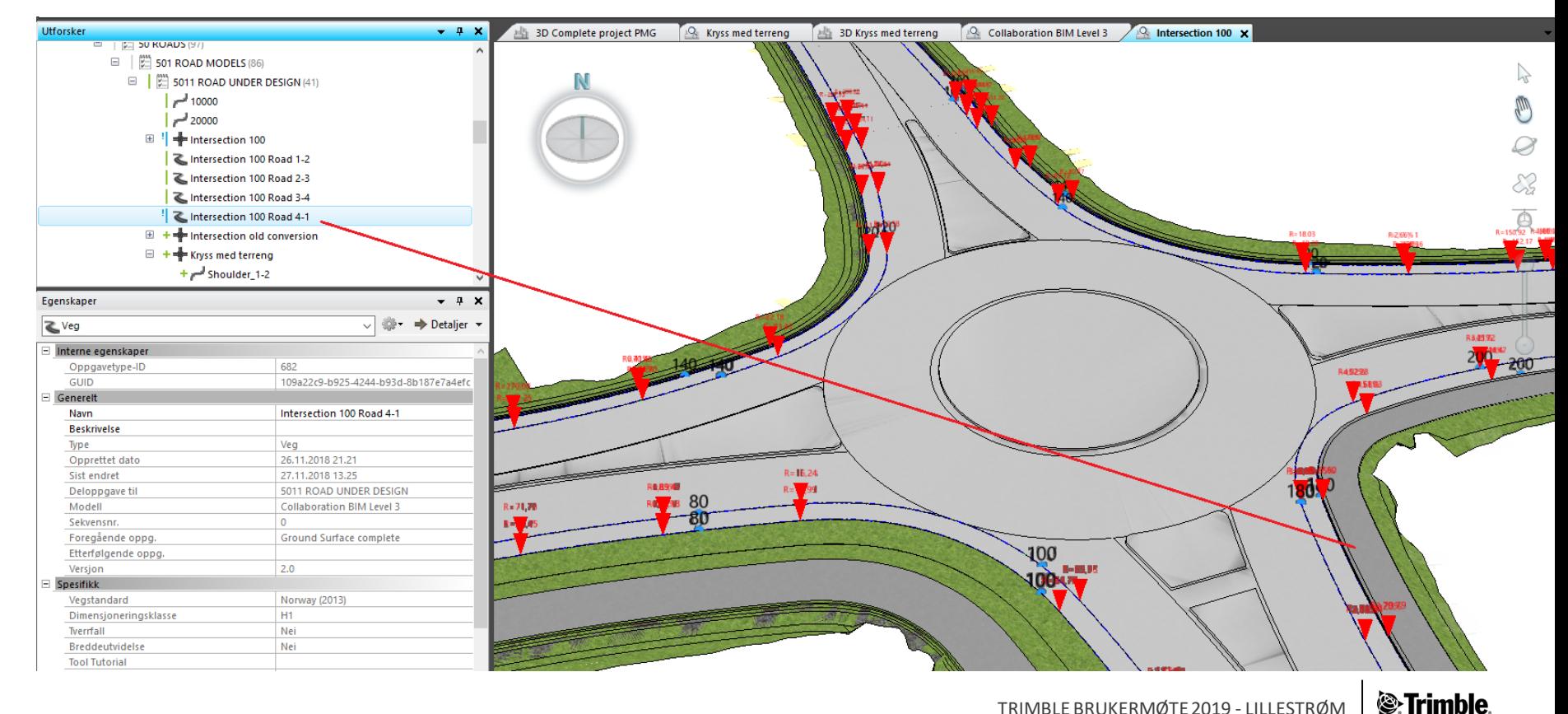

#### $\equiv$ 3D kryssfunksjon – Steg 3 Mengder

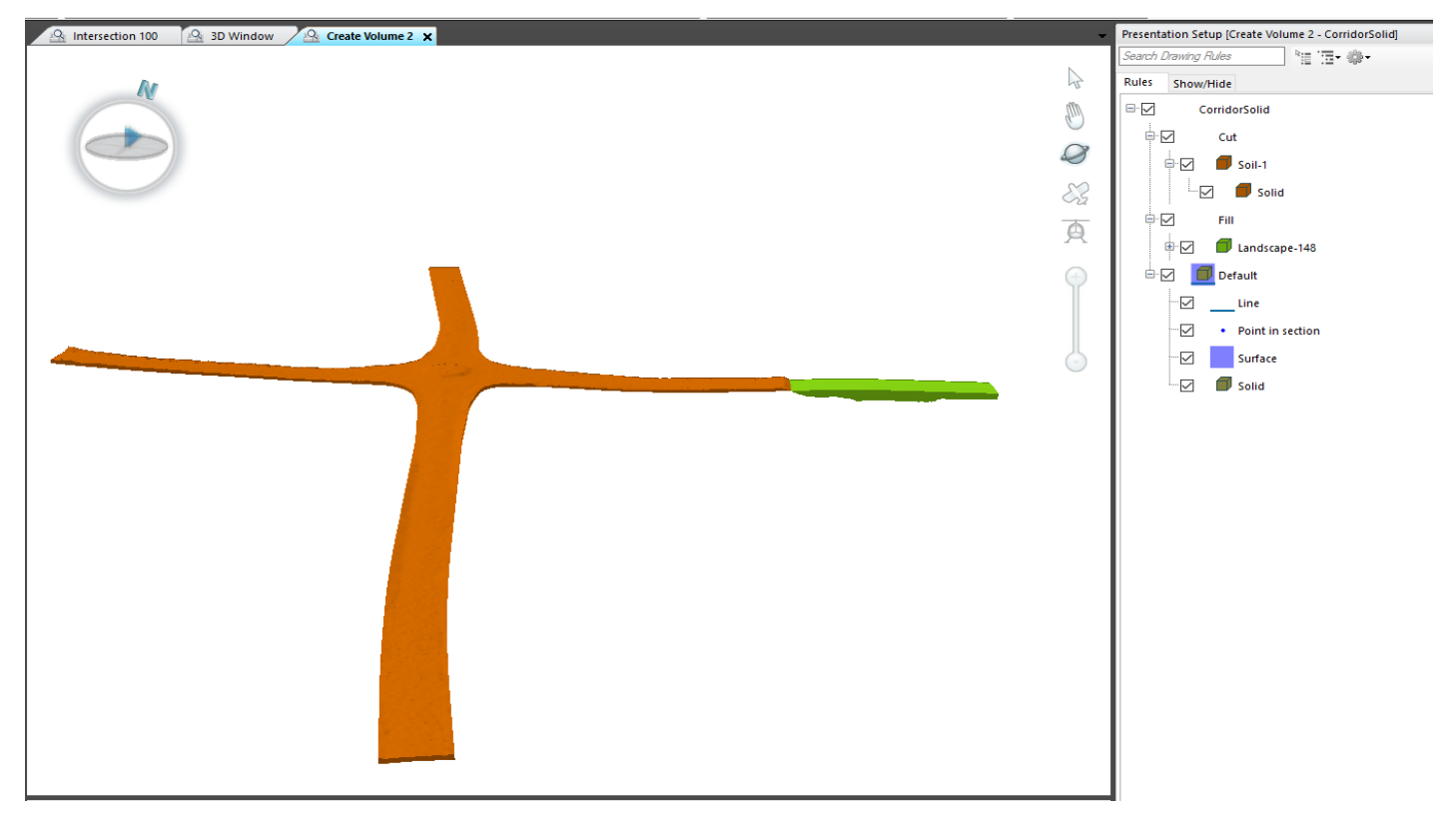

#### $\equiv$ 3D kryssfunksjon – Steg 3 Mengder

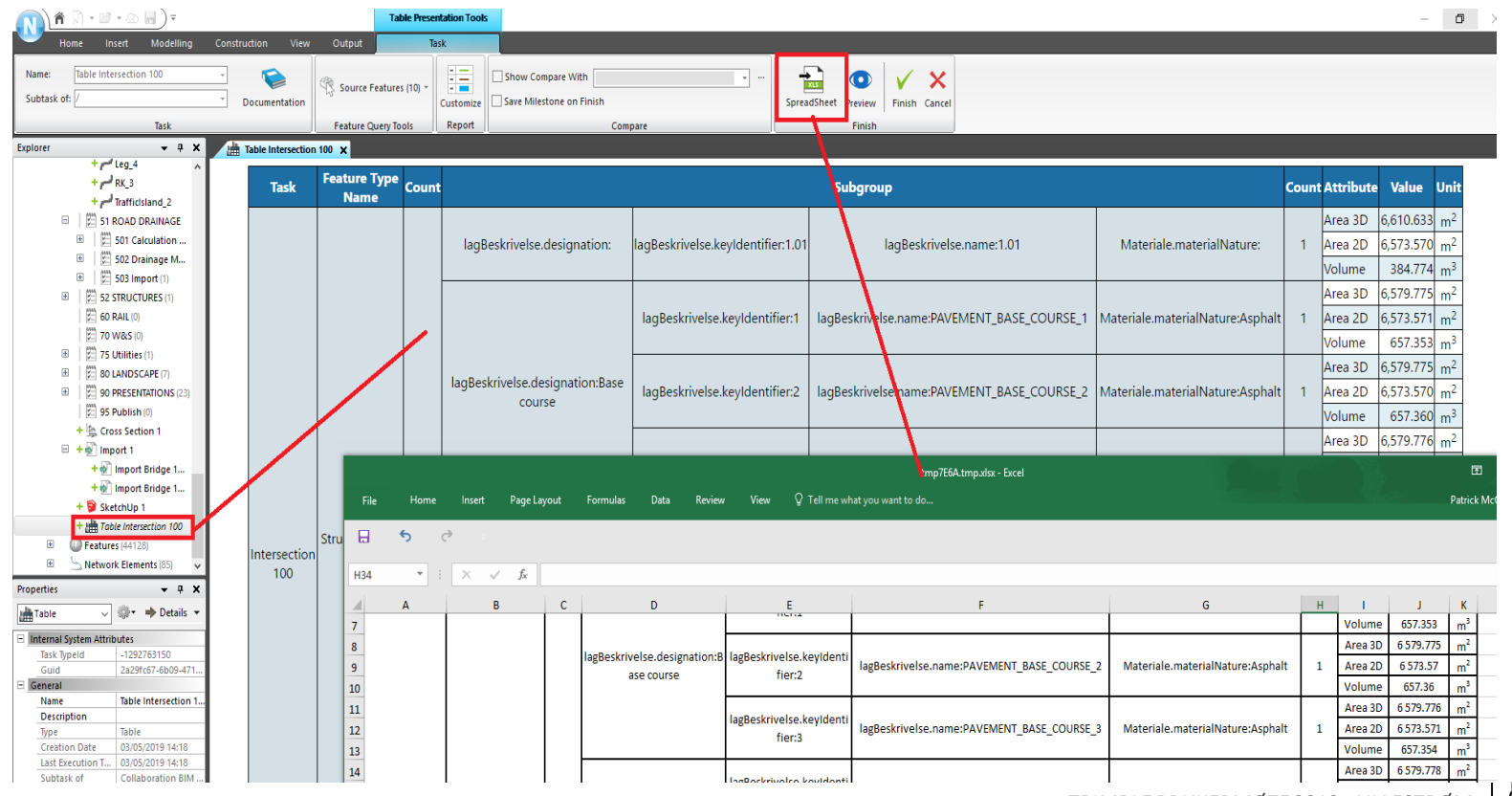

TRIMBLE BRUKERMØTE 2019 - LILLESTRØM

**E**:Trimble

#### $\equiv$ 3D kryssfunksjon – Steg 4 Stikningsdata

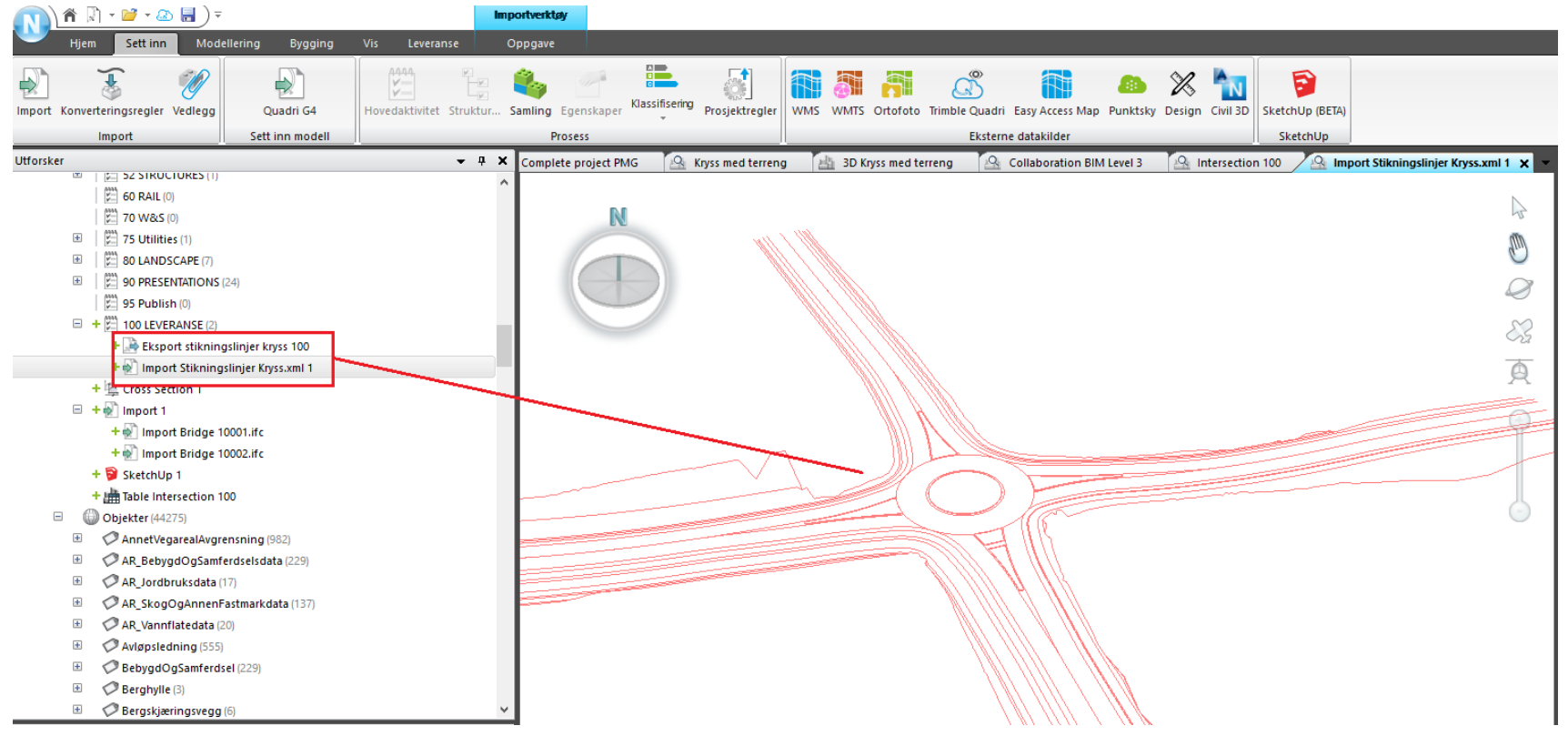

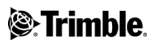

Begrensninger:

Man må gi inn vegbredde og skulder bredde for alle vegene Skaper ikke solid objekter for skjæring/fylling Støtter ikke lag i grunnen Tilstøtende veger må tilpasses manuelt Alt på engelsk foreløpig

#### Ny kryssfunksjon - DEMO

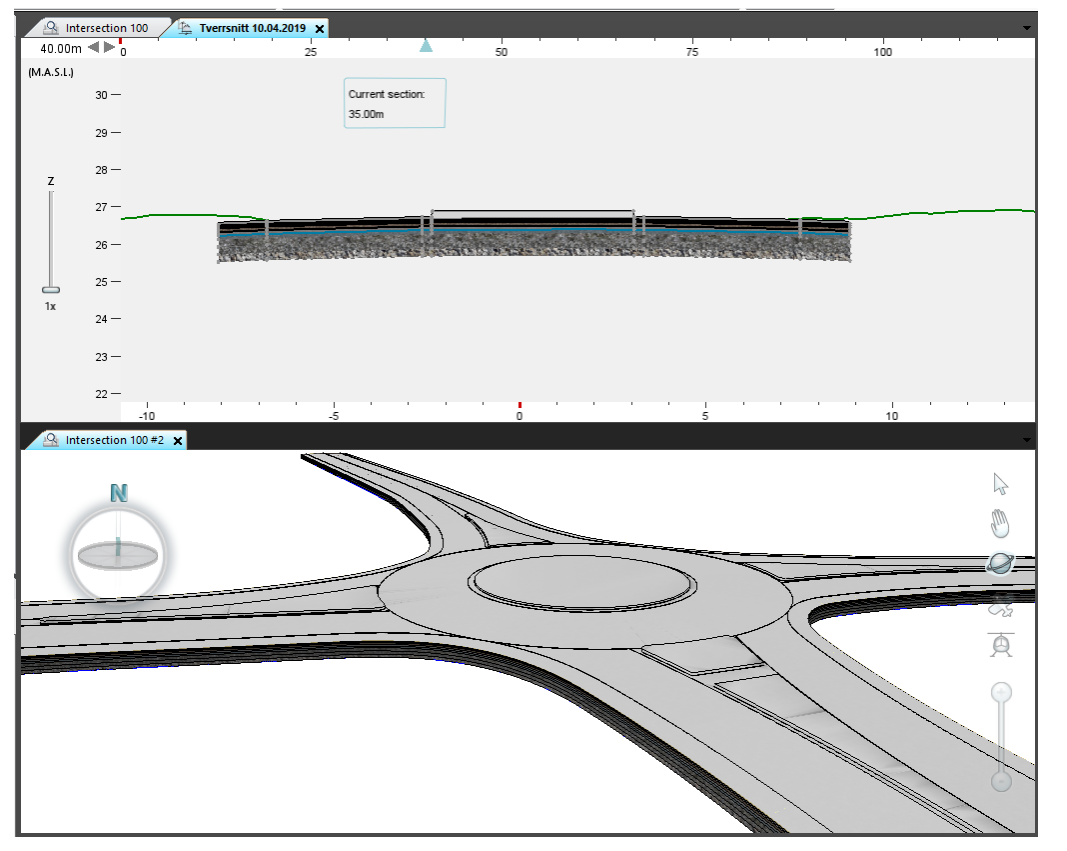

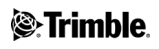

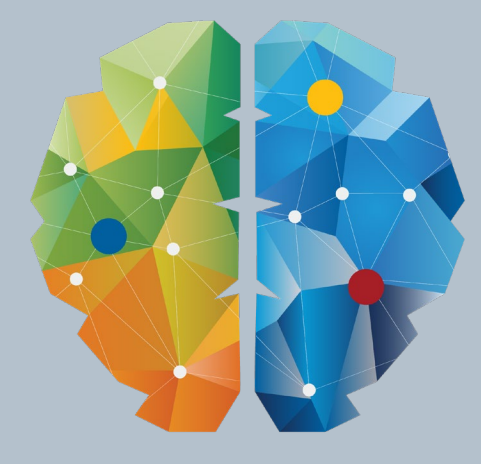

# KY NETTYERK